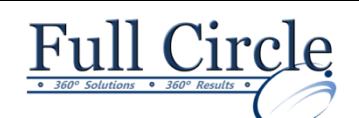

# **MICROSOFT WINDOWS 10**

# **[View Schedule](http://www.fullcirclecomputing.com/Schedules/Schedule-Windows.html) [Register Now](http://www.fullcirclecomputing.com/registration.html)**

#### **Accessing Windows 10**

- **Topic A:** Get Started with Windows 10
- **Topic B:** Navigate the Windows 10 Desktop
- **Topic C:** Use the Start Menu

#### **Using Windows Apps and Desktop Applications**

- **Topic A: Use Desktop Applications**
- **Topic B:** Use Windows Universal Apps
- **Topic C:** Multitask with Open Apps
- **Topic D:** Install Apps from Windows Store

### **Working with Files and Folders**

- **Topic A:** Manage Files and Folders with File Explorer
- **Topic B:** Store and Share Files with OneDrive

#### **Using Cortana and Edge**

- **Topic A:** Get to Know Cortana
- **Topic B:** Use Cortana as a Personal Assistant
- **Topic C:** Browse the Web with Edge

#### **Customizing the Windows 10 Environment**

- **Topic A: Customize the Start Menu**
- **Topic B: Customize the Desktop and Lock Screen**

#### **Installing and Removing Devices**

- **Topic A: Manage Printers**
- **Topic B: Manage Peripheral Devices**

#### **Using Windows 10 Security Features**

- **Topic A: Manage Passwords and Privacy Levels**
- **Topic B: Use Windows Defender**

## **Appendix A: Getting to Know Personal Computers**

**Appendix B: Other Windows 10 Features** 

**Appendix C: Continuum Navigation** 

**Appendix D: Get Started App**